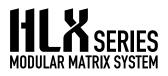

## **HLX Firmware Update Procedure**

## Updating Version 2.0.1+ to Version 2.2.0

**WARNING**: If the HLX has version 1.3.0 or earlier, call Audio Authority and follow the Extended Update Procedure below.

- 1. Download the firmware update from audioauthority.com and copy the files to a USB drive\*.
- 2. Insert the drive in the USB port on the front panel of the HLX and export any custom settings.
- 3. Find Firmware Update in the HLX menu and select HLX\_V210.HFF file on the USB drive.
- 4. The expansion cards are updated, then the system reboots and begins the system card update.
- 5. The HLX reboots again when the update is complete. Check the Firmware Versions menu item to make sure all system and card firmware versions are 2.2.0. The bootloader is 2.0.0.

## **Extended Update Procedure**

Required for Updating Version 1.3.0 to Version 2.1.0

There are separate update operations that must be done in the following order:

- 1. Call Audio Authority Technical Support and download the 2.0.1 update file to a USB drive\* from audioauthority.com. (Export any custom settings so that they may be restored afterward.)
- 2. Disconnect AC power, then press and hold the knob while connecting power.
- 3. Select HLXBREP.HFF file as the firmware file.
- 4. DO NOT press the knob after the update is finished! Disconnect AC power from the HLX.
- 5. Connect AC power again DO NOT press the knob until boot up is done.
- 6. Wait for the BLREP to load; then select HLXBL200.BL file. Wait for the update to finish.
- 7. Disconnect AC power, then press and hold the knob while connecting power.
- 8. Select HLX\_V210.HFF file. Wait for the update to finish; the HLX reboots.
- 9. Once the HLX boots up, select Firmware Update in the menu.
- 10. Select the HLX\_V210.HFF file. The expansion cards are updated, and the system card updates a second time. The HLX reboots; the entire update is now complete. Check the Firmware Versions menu item to make sure all system and card firmware versions are 2.2.0. The bootloader is 2.0.0.
- 11. Import custom settings from the USB drive if desired.

\* Most USB drives are compatible with the HLX, however, if you experience difficulties with the update, try again using a different USB drive.

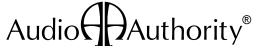

2048 Mercer Road, Lexington, Kentucky 40511-1071 USA Phone: 859-233-4599 • Fax: 859-233-4510 Customer Toll-Free USA & Canada: 800-322-8346 www.audioauthority.com • support@audioauthority.com